# 2-drátový systém videovrátných **DPM-D278**

7" barevný TFT monitor

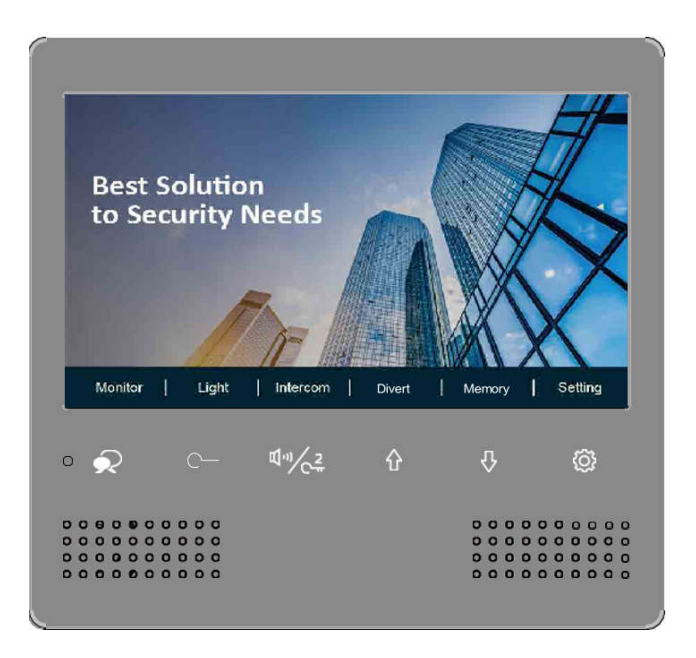

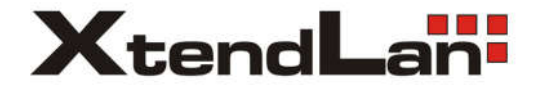

# Obsah

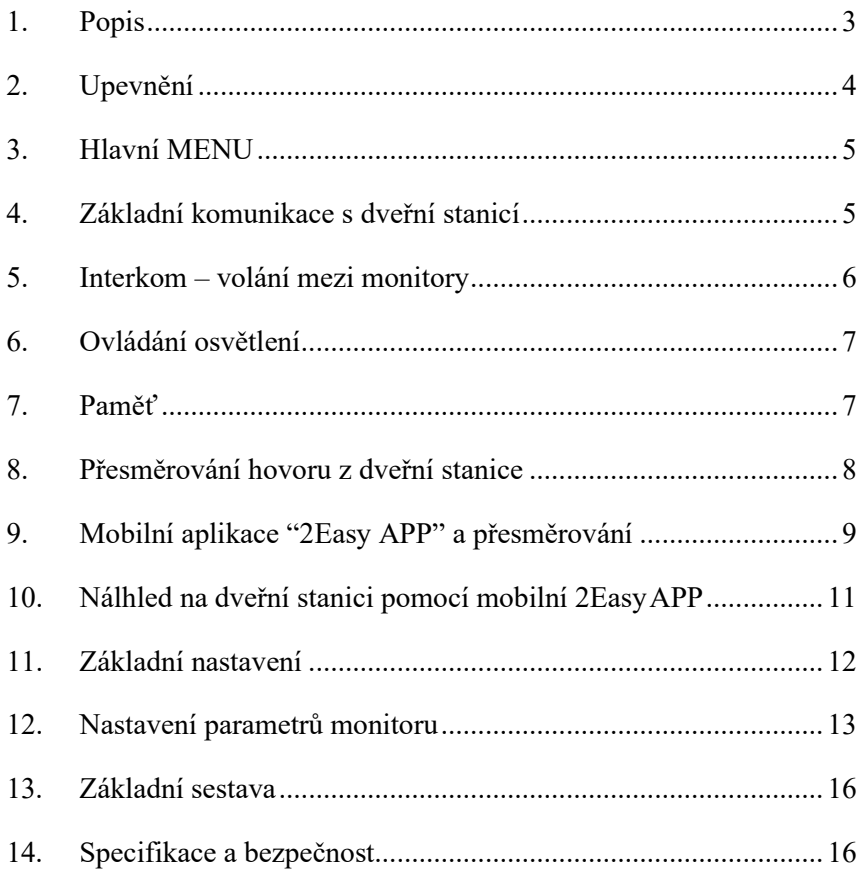

## 1. Popis

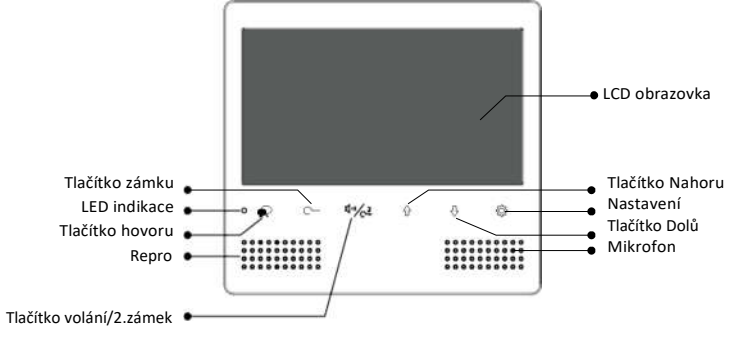

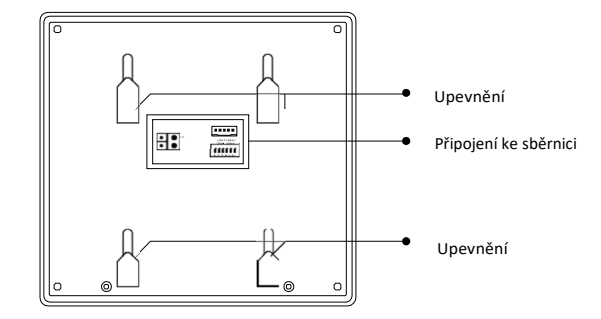

### **Funkce**

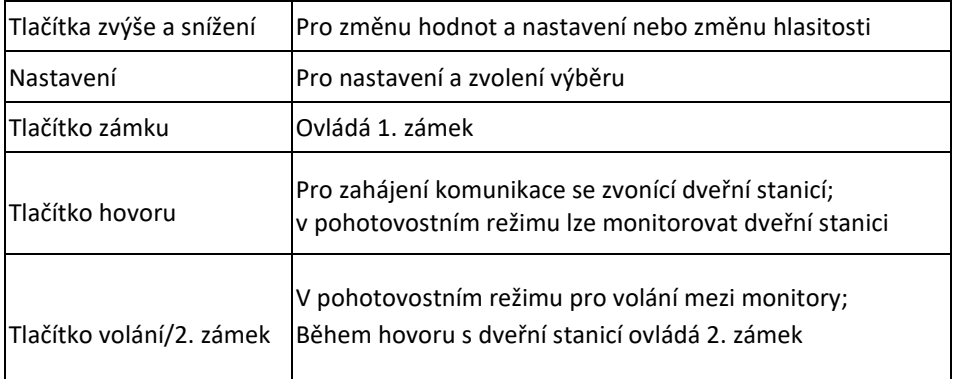

## **Zapojení terminálu ke sběrnici**

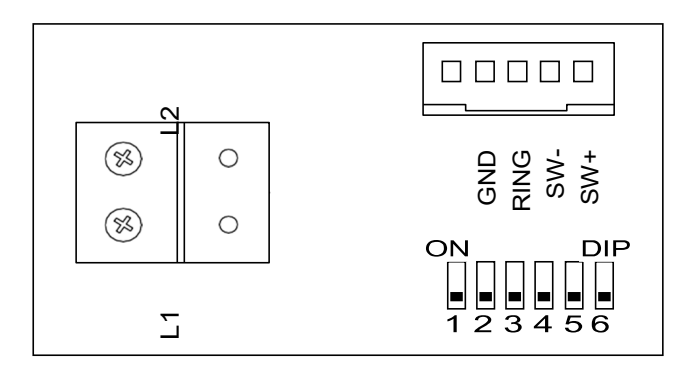

**SW+,SW-:** Připojení externího tlačítko zvonku

**RING,GND:** Připojení externího zvonku signalizace

**L1,L2:** Připojení sběrnice

**DIP switche: Bit1~Bit5:** Konfigurace adresy, **Bit6:** terminace na sběrnici

## 2. Upevnění

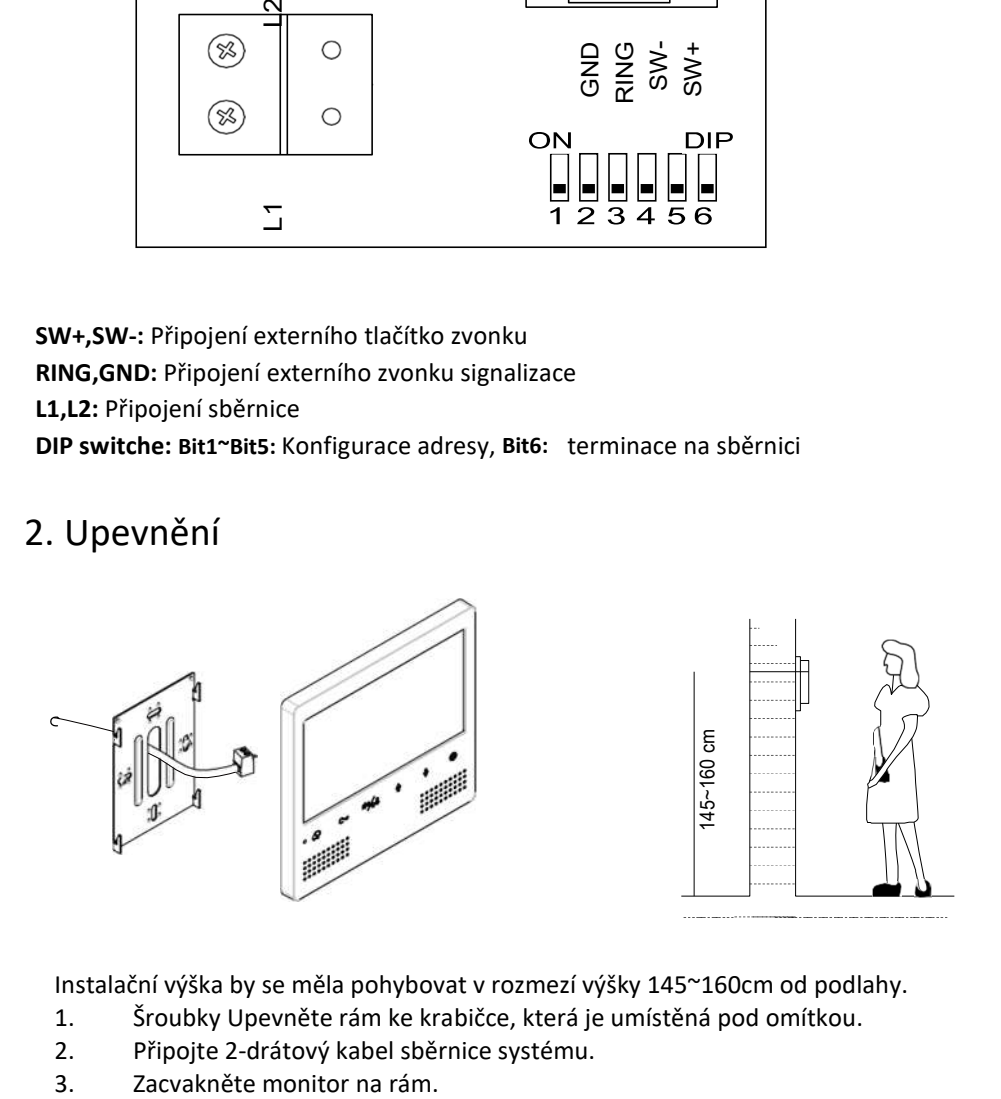

Instalační výška by se měla pohybovat v rozmezí výšky 145~160cm od podlahy.

- 1. Šroubky Upevněte rám ke krabičce, která je umístěná pod omítkou.
- 2. Připojte 2-drátový kabel sběrnice systému.
- 

# 3. Hlavní MENU

Hlavní MENU je výchozím uživatelským rozhraním pro ovládání monitoru.

Stisknutím tlačítek "Nastavení" nebo tlačítek "nahoru/dolů" se objeví hlavní MENU:

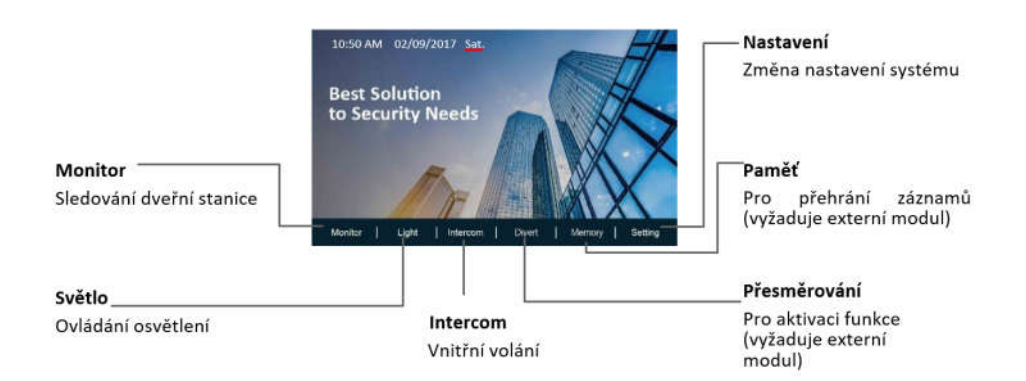

## 4. Základní komunikace s dveřní stanicí

- 1. Na dveřní stanici stiskněte tlačítko zvonku/volání, které vyvolá zvonění a spojení s monitorem.
- 2. Tlačítkem hovoru **Mluvit** na monitoru aktivujete spojení po dobu 90sekund. Opětovným stiskem tlačítka ukončíte hovor. Pokud nikdo na monitoru nespojí hovor, zvonění se po 40 sekundách ukončí.

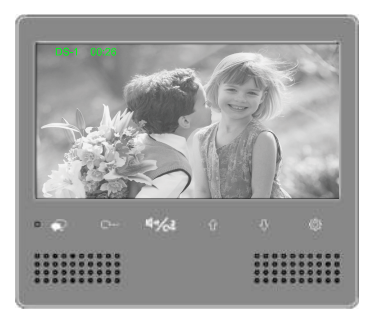

- 3. Během hovoru stiskem tlačítka zámku **Zámek** můžete ovládat zámek dveří; pokud je instalovaný ext. modul, lze ovládat druhý zámek tlačítkem **2. zámek**.
- 4. V pohotovostním režimu stiskem tlačítka hovoru **Mluvit** lze monitorovat kameru dveřní stanice nebo tlačítky "nahoru/dolů" přepínat mezi kamerami, které jsou napojeny na externí modul.

# 5. Interkom – volání mezi monitory

Lze volat mezi monitory v jednom systému nebo můžete volat na monitor vrátného.

#### **Volání v rámci jednoho systému**

(1) V pohotovostním režimu stiskněte tl. volání **Tlačítko volání/2. zámek** pro funkci vnitřního volání **Interkom**.

- (2) Stiskněte opět **Tlačítko volání/2. zámek** pro seznam **Interkom volání**.
- (3) Vyberte číslo monitoru a stiskem tl. hovoru **Mluvit** aktivujete volání.
- (4) Ke spojení dojde při vyzvednutí protistranou.

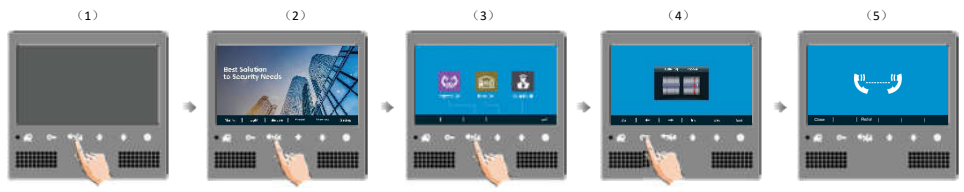

#### **Volání v rámci jednoho bytu/domu**

(1) V pohotovostním stavu stiskněte tlačítko nastavení **Nastavení**.

(2) Stiskem tl. volání **Volací tlačítko / 2. zámek** vstoupíte do funkce vnitřního volání **Interkom**.

(3) Stiskem tlačítka nahoru **Nahoru** aktivujete hovor **Vnitřní volání** na všechny monitory v domě.

(4) Monitory budou zvonit všechny najednou a ke spojení dojde s tím, který první odpoví na volání. Pokud nikdo neodpoví na volání, po 30 sekundách zvonění skončí.

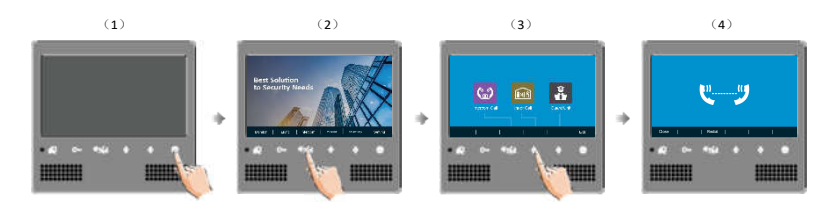

# 6. Ovládání osvětlení

Osvětlení chodby nebo dvoru lze ovládat externím modulem DPA-D2-RLC a stiskem tlačítka zámku **Zámek,** které se po 60 sekundách samo vypne.

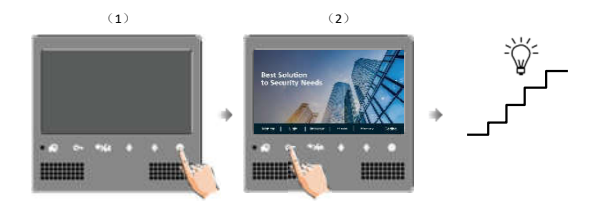

## 7. Paměť

Uložené záznamy návštěv v monitoru lze přehrávat a mazat následujícími kroky:

(1) V pohotovostním režimu stiskněte tl. nastavení **Nastavení**.

(2) Stiskněte dolů **Dolů** pro vstup do paměti **Paměť**.

(3) Stiskněte tl. hovoru **Mluvit**zvolíte mazání **Smazat**, objeví se dotaz **?** pro potvrzení smazání.

(4) Stiskněte tl. hovoru **Mluvit** pro potvrzení smazání.

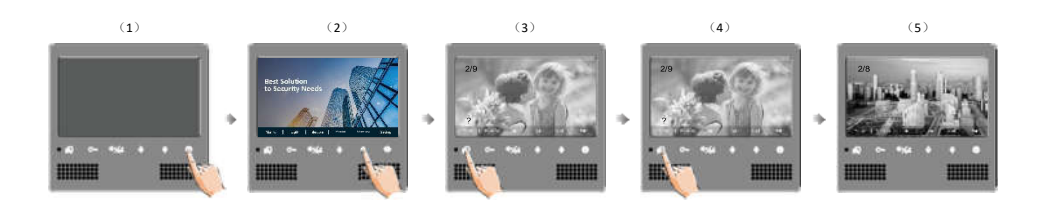

# 8. Přesměrování hovoru z dveřní stanice

Volání z dveřní stanice lze přesměrovat na externí volání do mobilní aplikace pomocí externího LAN "DPA-D2-IPG".

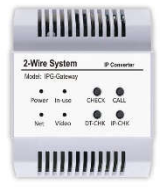

Lze vybrat mezi třemi režimy přesměrování:

1. **Bez přesměrování**: volání pouze v rámci systému na monitory.

2. **Přesměruj když nikdo neodpovídá**: pokud nikdo neodpoví do 30s na volání stiskem tlačítka hovoru na monitoru, hovor bude přesměrován externě.

3. **Přesměruj současně**: hovory z dveřní stanice budou směrovány ihned zároveň bude zvonit monitor.

PostNahoru aktivace přesměrování:

(1) V pohotovostním režimu stiskněte tl. nastavení **Nastavení**.

- (2) Stiskem tl. nahoru **Nahoru** a vyberte funkci přesměrování **Předat**.
- (3) Vyberte režim přesměrování.
- (4) Po aktivaci dojde k návratu do MENU.

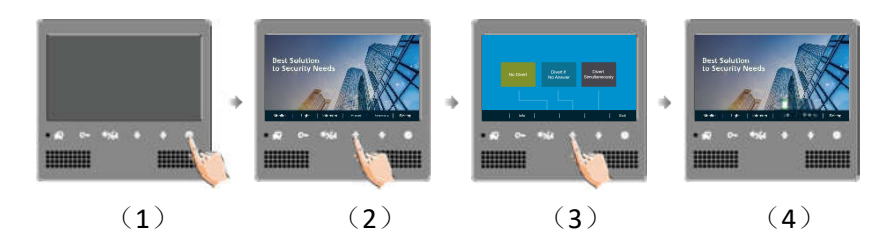

Stav přesměrování symbolizuje ikona na displeji $\square$ .

Délka hovoru při přesměrování je 90 sekund.

# 9. Mobilní aplikace "2Easy APP" a přesměrování

1. Skenujte odkaz na stažení aplikace 2Easy APP nebo hledejte aplikaci v instalačních bázích pro systémy Android a iOS.

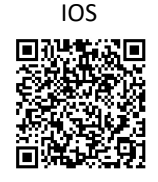

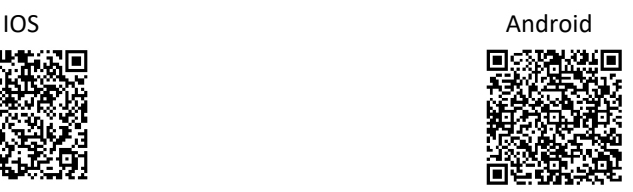

2. Povolte "2Easy" komunikaci a použití kamery na monitoru, v přesměrování "Předat"-> " Info". V mobilní aplikaci 2Easy APP, stiskněte tlačítko pro skenování QR kódu:

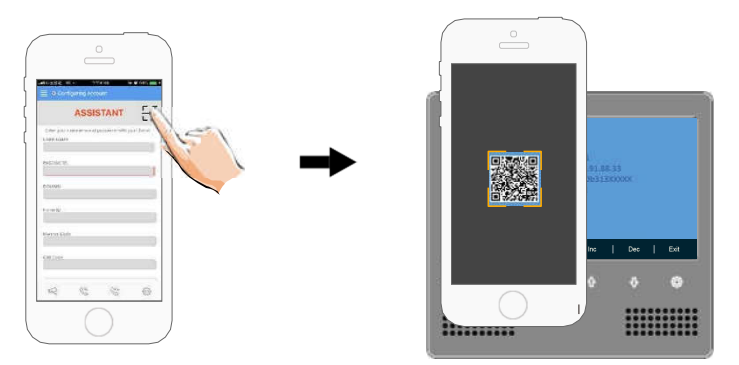

Získání QR kódu

- (1) V pohotovostním režimu stiskněte tl. nastavení **Nastavení**.
- (2) Stiskem tl. nahoru **Nahoru** a vyberte funkci přesměrování **Předat**.
- (3) Stiskem tl. zámku **Zámek** získáte QR kód.
- (4) Stiskem tl. hovoru  $\odot$  **Mluvit** lze změnit heslo.

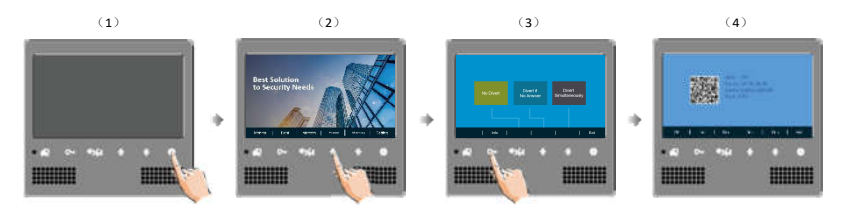

- 3. Vypněte protokol "IPV6" v 2EasyAPP
	- Doporučujeme deaktivovat IPv6 protokol:

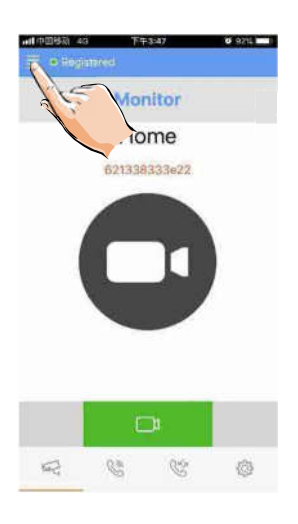

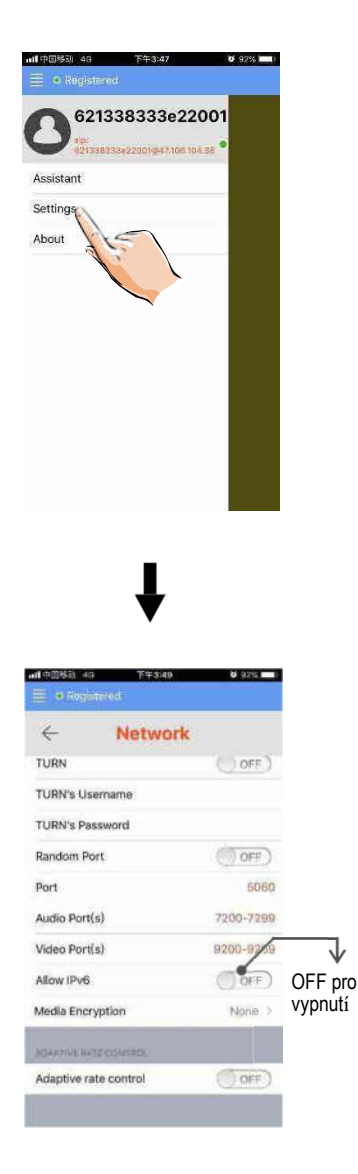

4. Po registraci na SIP účet aplikace 2Easy APP, zkontrolujte, zda je stav "registrováno":

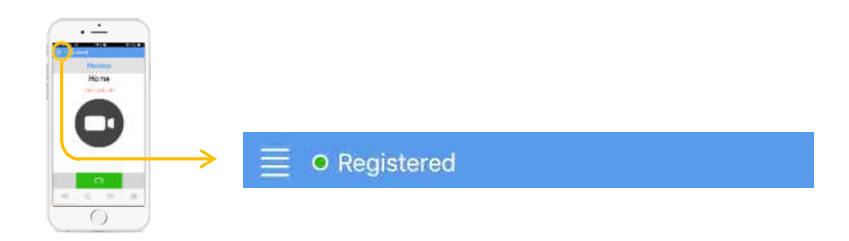

## 10. Náhled na dveřní stanici pomocí mobilní 2EasyAPP

V aplikaci 2Easy APP stiskněte na funkci "Monitor" a čekejte na spojení s dveřní stanicí. Spojení se může navazovat až 15sec, modrá obrazovka signalizuje stav spojování.

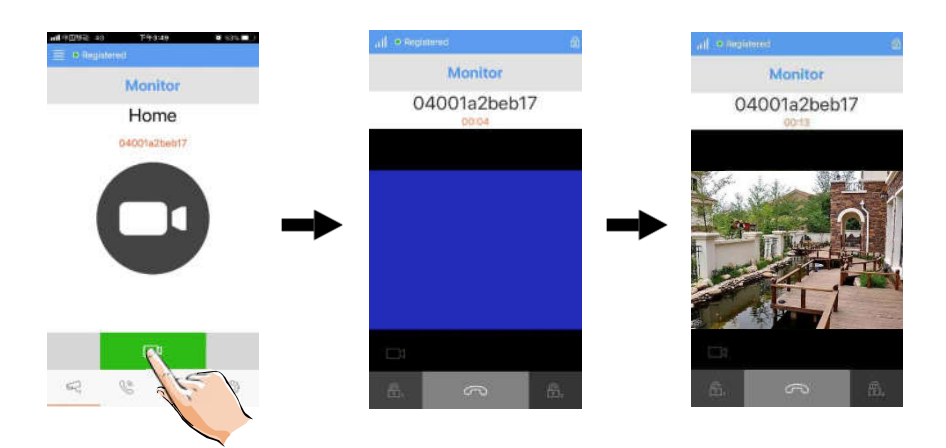

# 11. Základní nastavení

### **Nastavení tónu zvonění**

(1) V pohotovostním režimu stiskněte tl. nastavení **Nastavení**.

(2) Opětovným stiskem **Nastavení** vyberte zda chcete měnit zvonění z dveřní stanice, z vnitřních monitorů, hlasitost zvonění apod...

(3) Tlačítky nahoru/dolů  $\left\{\frac{1}{2}\right\}$  vyberte mezi nabídkou tónů voleb.

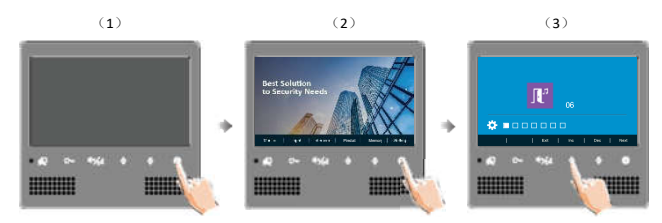

## **Reset do továrních hodnot**

- (1) V pohotovostním režimu stiskněte tl. nastavení **Nastavení**.
- (2) Stiskněte 5x **Nastavení** pro obnovení továrních hodnot.
- (3) Tlačítky  $\hat{V} / \hat{V}$  aktivujete obnovení.

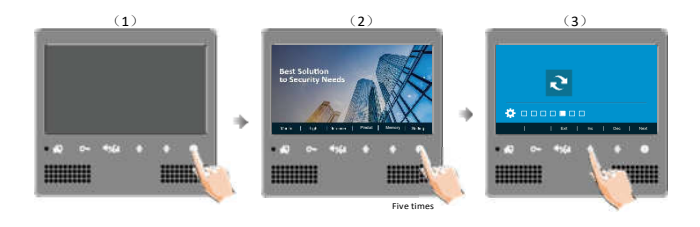

#### **Změna data a času**

- (1) V pohotovostním režimu stiskněte tl. nastavení **Nastavení**.
- (2) Stiskněte 5x **Nastavení** pro obnovení továrních hodnot.
- (3) Stiskněte a držte tlačítko zámku  $\mathbb{C}_{\mathbb{T}}$  po 3s.
- (4) Stiskněte tl. volání $C_{\overline{m}}\psi_{\overline{m}}^4$  a šipkami změňte hodnoty  $\hat{\Phi}$ ,  $\overline{\Psi}$ .

#### **Nastavení zobrazení a zvuku**

Během komunikace lze stiskem tlačítka nastavení **Nastavení** lze měnit nastavení zobrazení a zvuku.

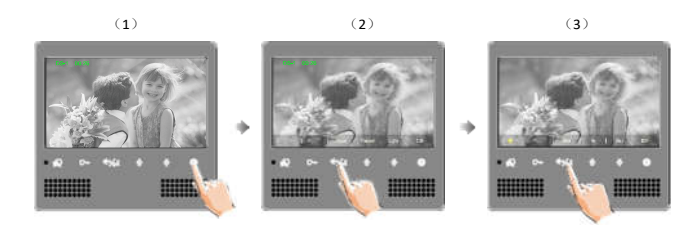

## 12. Nastavení parametrů monitoru

- (1) V pohotovostním režimu stiskněte tl. nastavení **Nastavení**.
- (2) Stiskněte 6x (O) Nastavení.
- (3) Stiskněte a držte tlačítko zámku  $C_{\text{m}}$  po 3s.
- (4) Stiskněte tl. volání  $C_{\text{m}}$   $\text{d}$  % a šipkami změňte hodnoty  $\hat{\text{u}}$ ,  $\hat{\text{v}}$ .

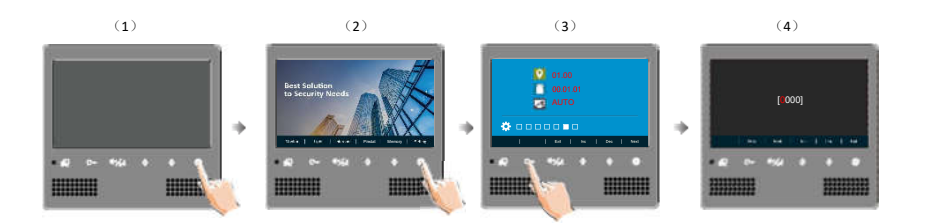

 Pokud v pohotovostním režimu stiskněte tl. nastavení **Nastavení** po dobu 3 sekund, dostanete se k nastavení parametrů přímo.

Stiskem tlačítka zámku  $\mathbb{C}_{\mathbb{R}}$  lze zobrazit nápovědu nastavení parametrů monitoru. Šipkami $\varphi \vartheta$  vyhledejte patřičný kód.

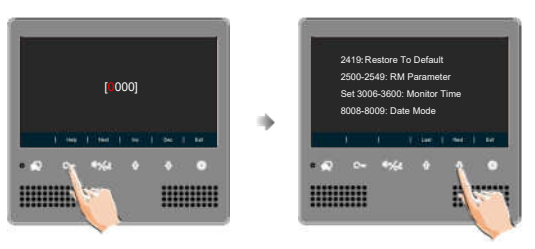

#### **Tabulka kódů parametrů**

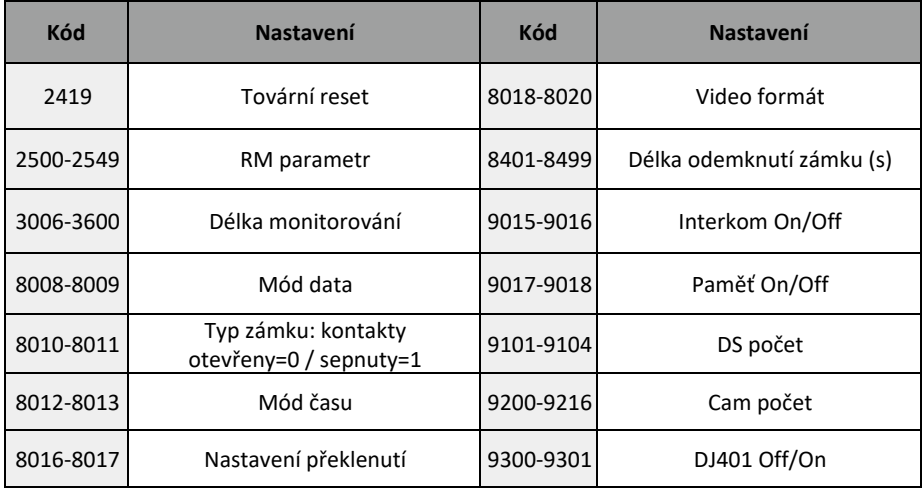

#### **Nastavení adres "slave" monitorů**

V rámci bytové jednotky lze provozovat až 4 monitory, kdy jeden z nich bude v roli "mastera" a ostatní jako "slave".

Pro master monitor nastavte adresu 8000, pro slave postupně 8001, 8002, 8003.

Pokud chcete, aby při zvonění zobrazovali všechny monitory obraz dveřní stanice, zvolte kód 8006 na každém "slave" monitoru.

#### **Nastavení adresy monitoru**

Hodnotu přepnete pomocí DIP přepínačů 1-5 na zadní straně monitoru:

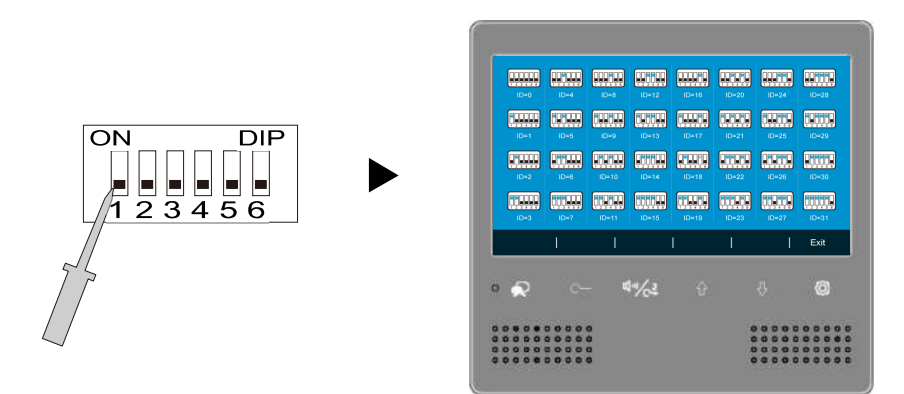

Přepínač DIP 6 slouží pro terminaci - zda je monitor na konci vedení; pokud je na konci vedení, přepněte na ON.

Tabulka nastavení ID adres:

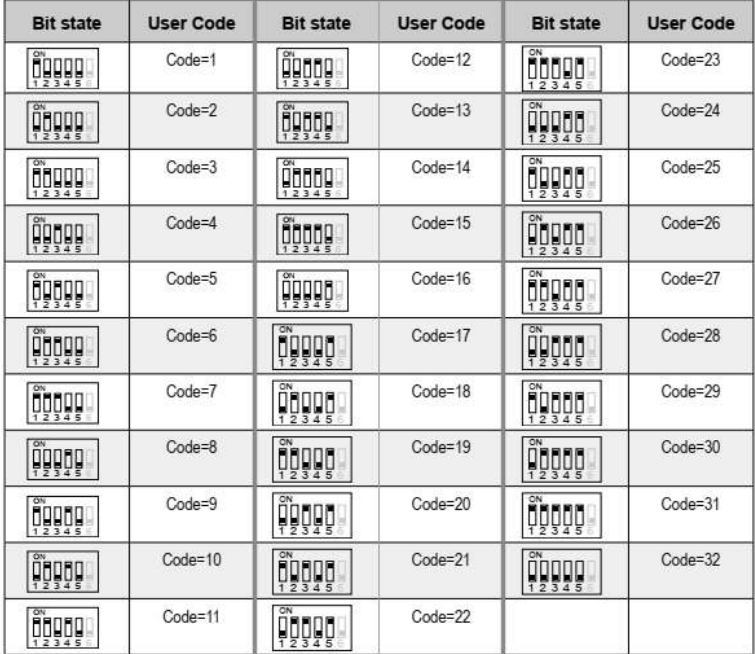

## 13. Základní sestava

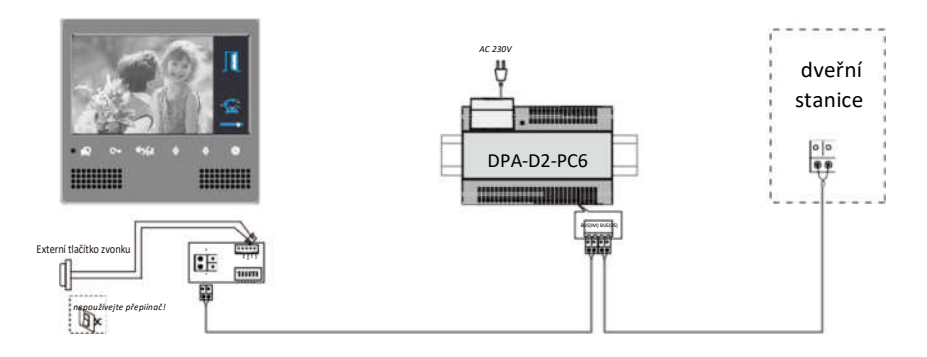

## 14. Specifikace a bezpečnost

- 
- 
- 
- Rozlišení displeje: 800 x 480 pixelů
- 
- 
- Rozměry (v, š, h)mm:  $161 \times 173.5 \times 18$

Napájení: DC 20~28V

Příkon: Příkon: Pohotovost ~0,2W; pracovní ~6W

- LCD obrazovka:  $7''$  barevný LCD displej
	-
- Video signál: 1Vš-š, 75Ω, CCIR standard
- Sběrnice: 2 vodiče bez polarity
	-
- Všechny části přístroje chraňte před vibracemi, mechanickým poškozením, nadměrnou vlhkostí a zdrojem prachu.
- **+** Pro ošetření a čištění nepoužívejte chemikálie ale pouze vlhčený hadřík.
- Obraz z dveřní stanice může být zarušen zdroji VF signálů jako jsou mikrovlnné trouby apod.
- Monitor neinstalujte v blízkosti zdrojů tepla. **.**
- and the Pro napájení použijte doporučený adaptér dodavatelem nebo zdroj napětí schválený pro bezpečný provoz.
- **ALC:** Nezasahujte do vnitřního zapojení monitoru.
- Vyvarujte se zapojení v blízkosti vedení vyššího napětí (rozvody silové elektřiny).

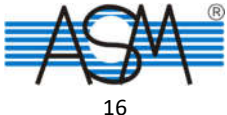